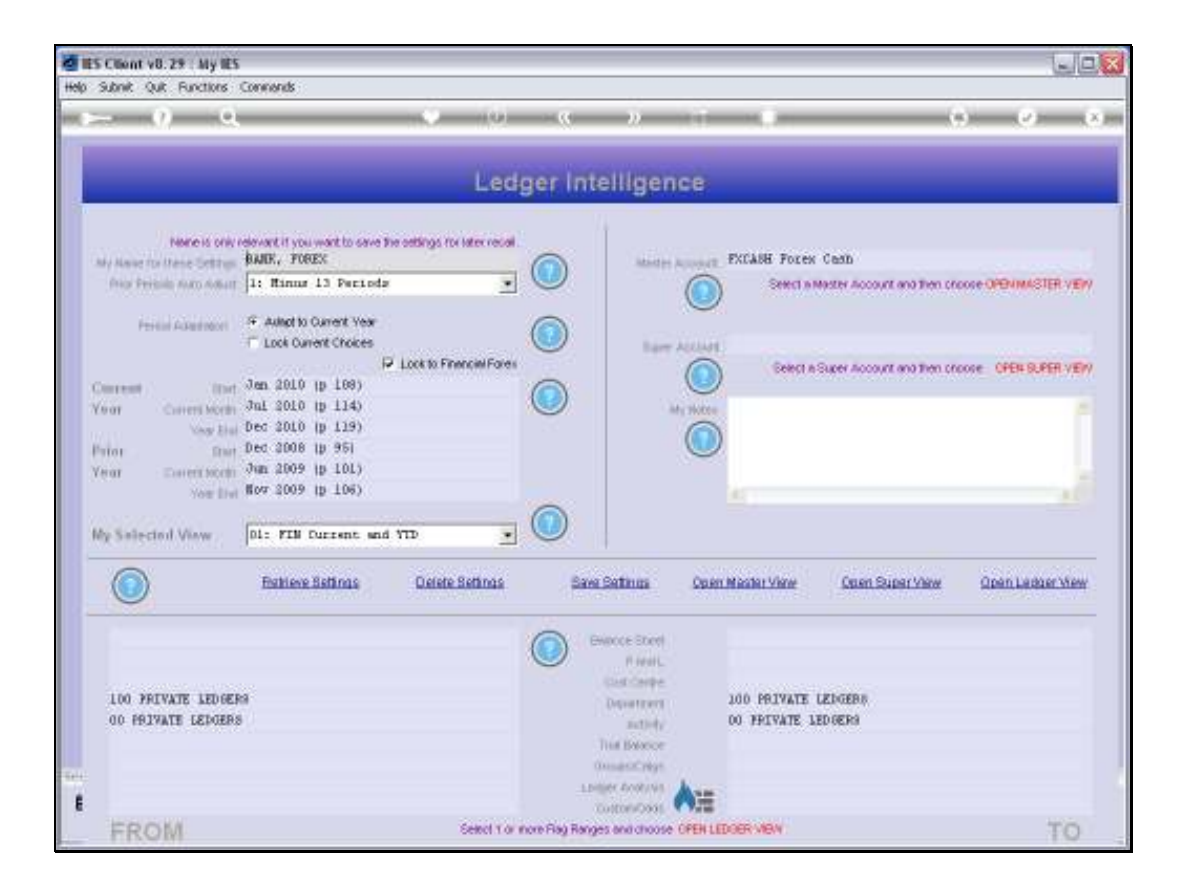

Slide notes: We may use 'Delete Settings' to remove a View Set that we no longer wish to use again.

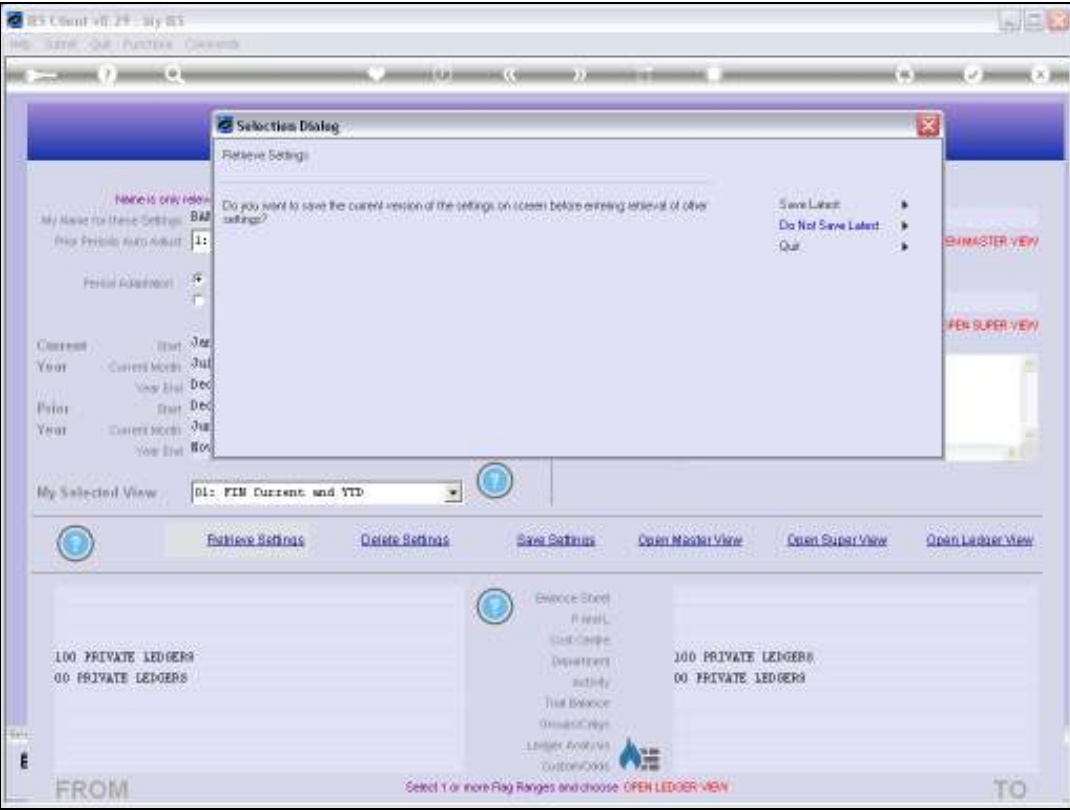

Slide 2 Slide notes:

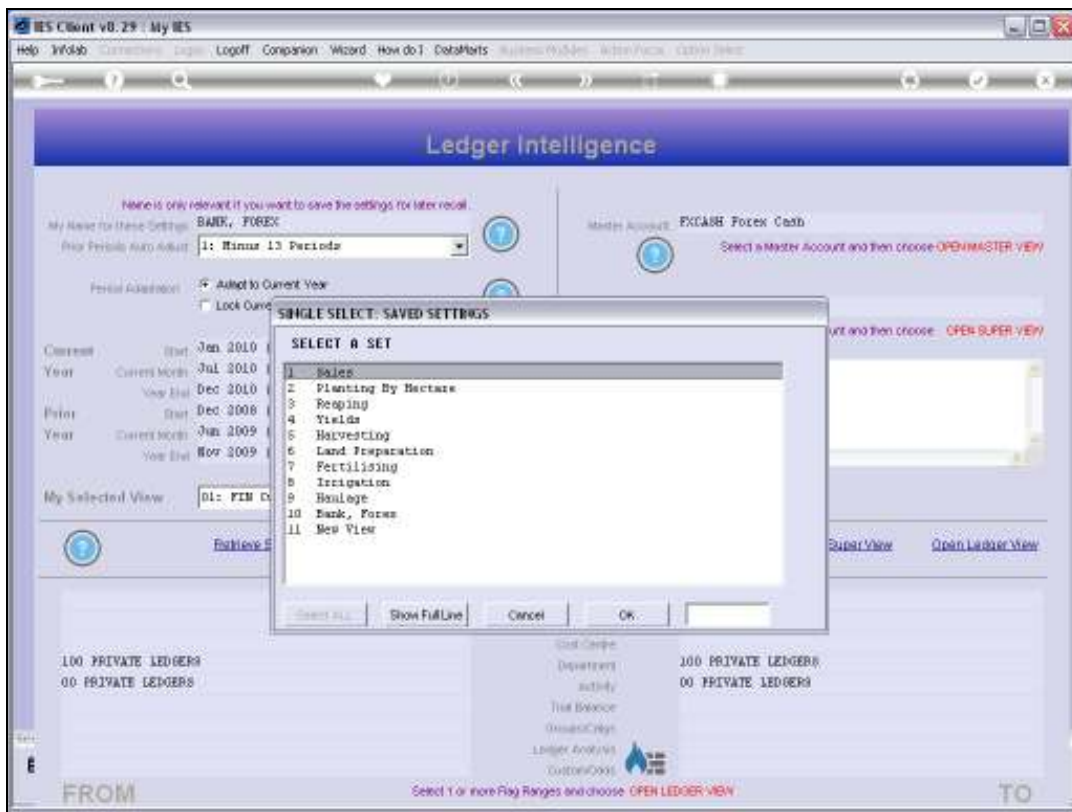

Slide notes: Notice on this list that we have an option called 'Haulage'.

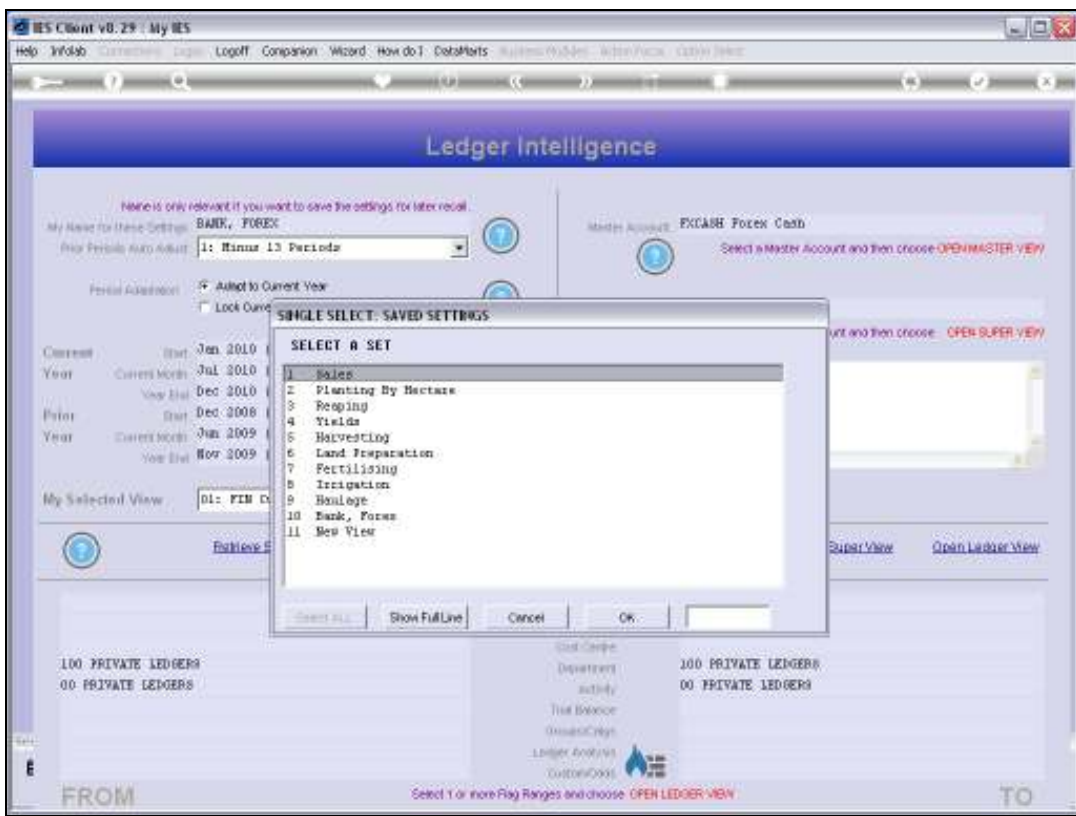

Slide 4 Slide notes:

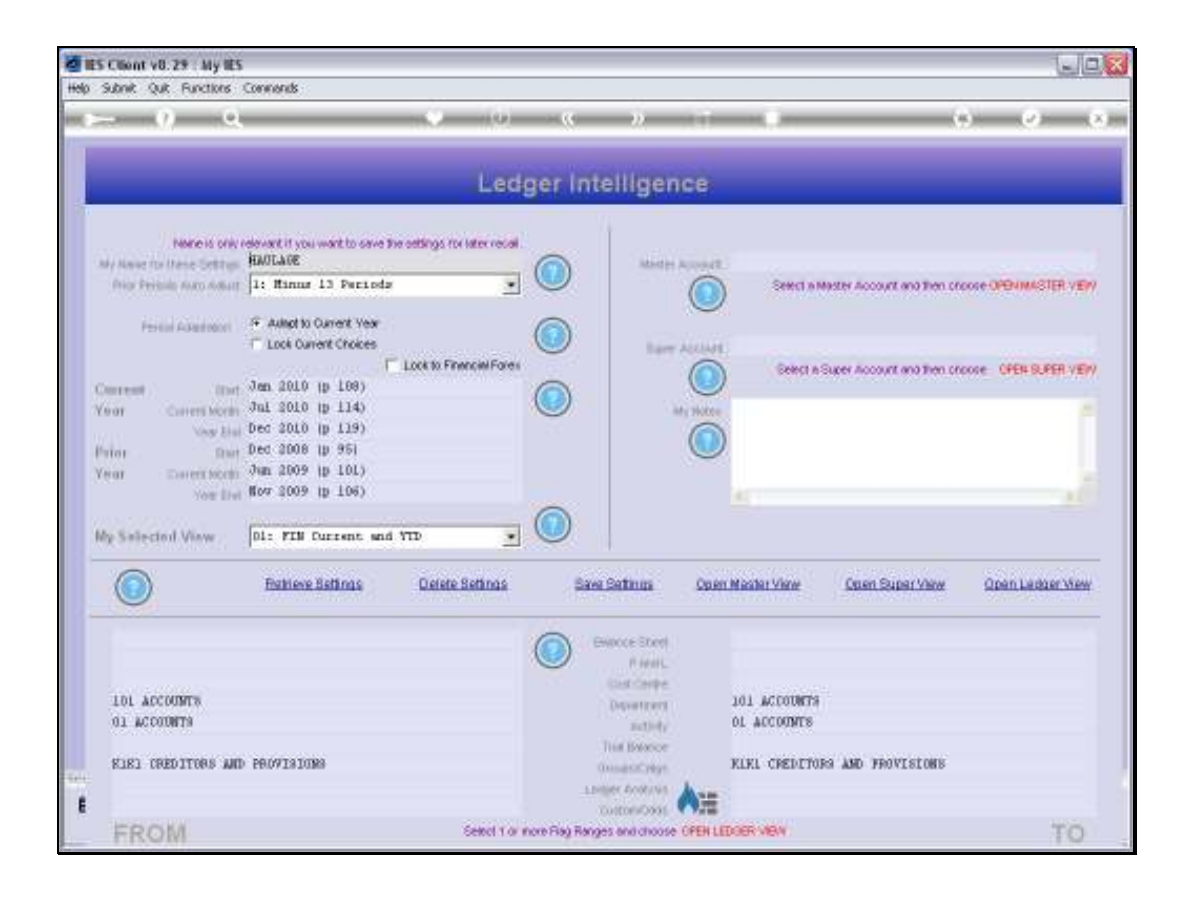

Slide notes: We do not want to use this View Set ever again, so we choose 'Delete Settings'.

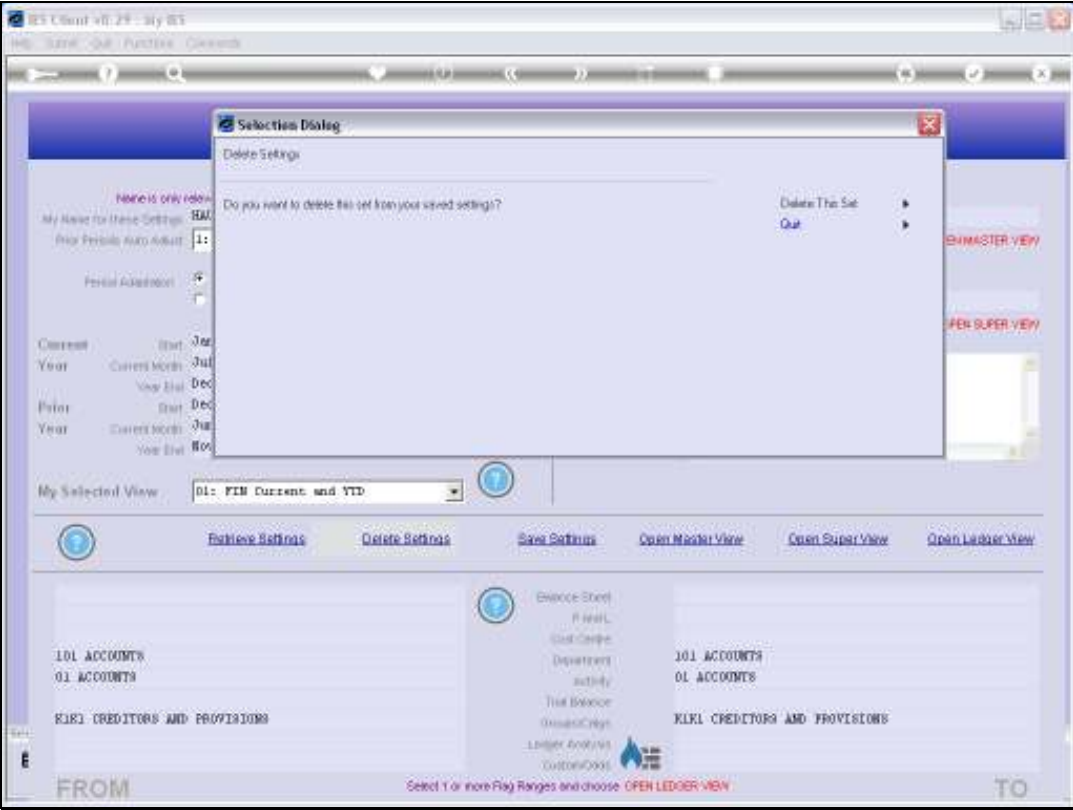

Slide 6 Slide notes:

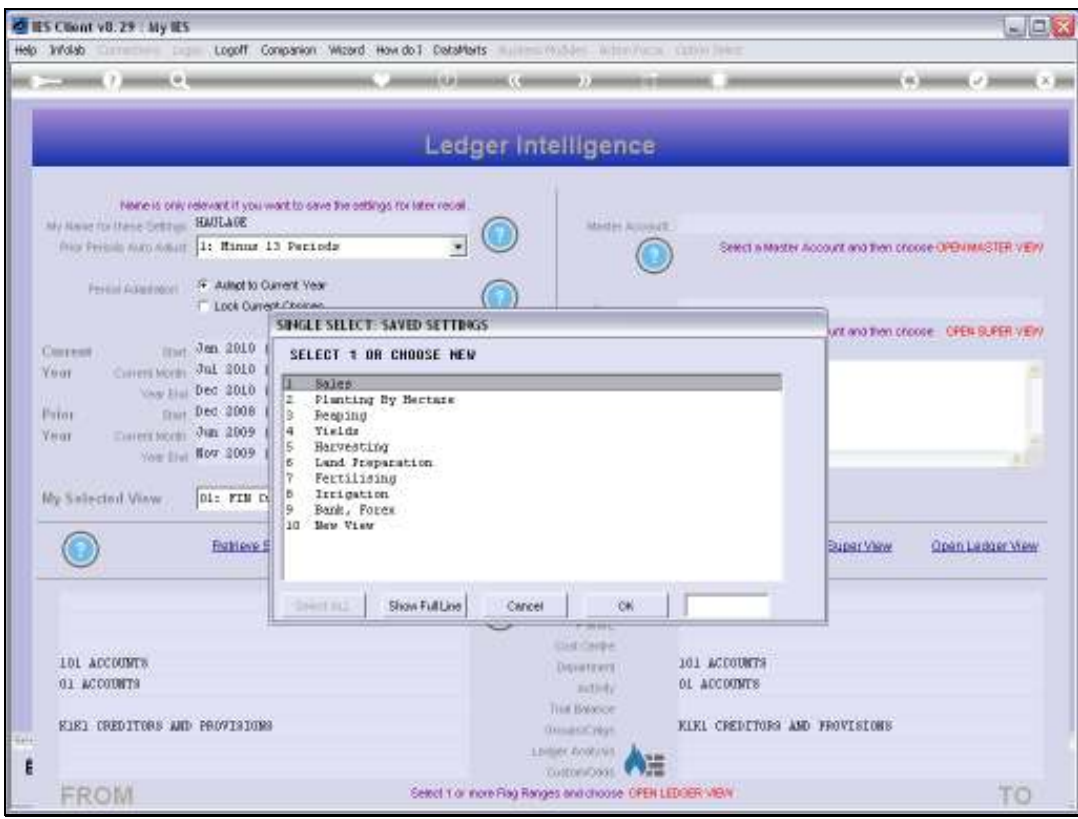

Slide notes: And notice that after confirming the 'delete', the 'Haulage' option is no longer on our list of View Sets.

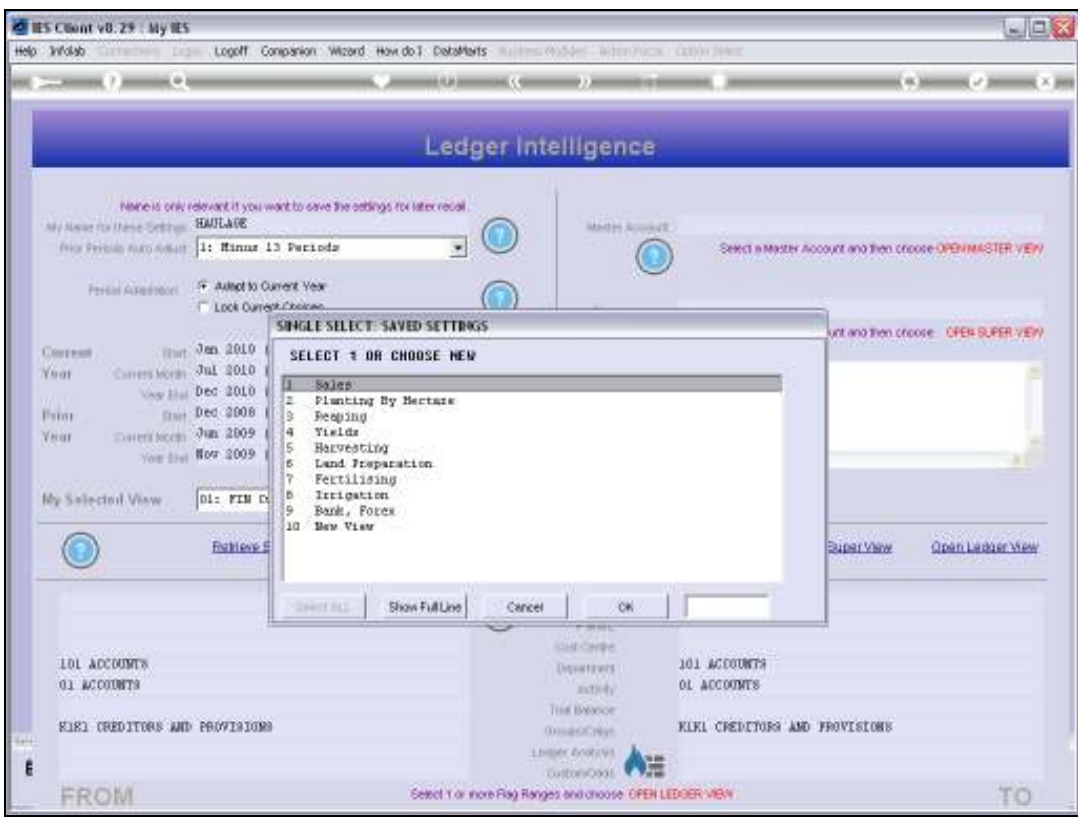

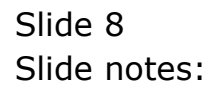

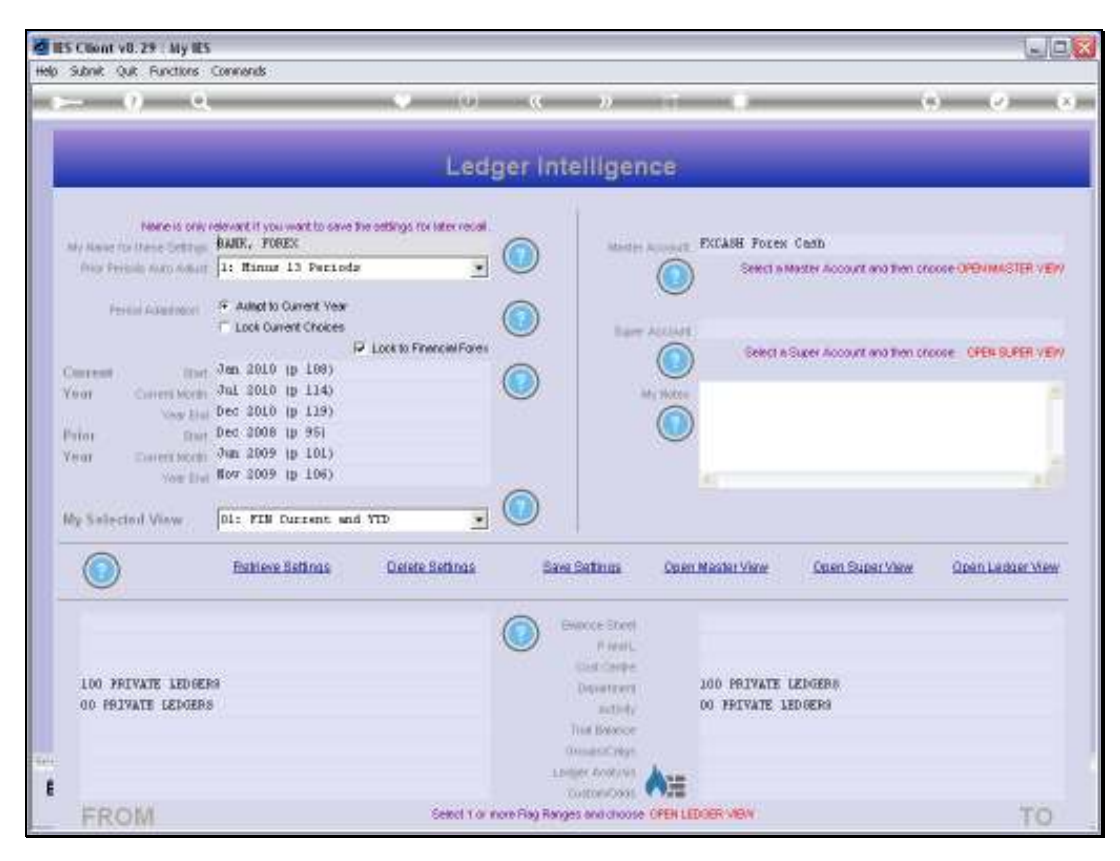

Slide 9 Slide notes: